# <span id="page-0-0"></span>从第三方系统中打开Smartbi模块

# 1.说明

 在某些项目的系统集成中,用户可能希望集成 Smartbi 的功能模块,比如用户管理,这时候 可以使用openmodule.jsp(完整地址类[似http://ip:port/smartbi/vision/openmodule.jsp\)](http://ipport/)通过在 URL 后带各种参数,集成不同的模块。

目前支持集成的模块有:发布的目录或资源、系统运维、用户管理、会话管理、个人设置等。

### <span id="page-0-1"></span>2.基本参数

下面的四个参数是集成任何模块时,都必须传入的基本参数。但如果已经单点登录过, 就不需 要在 URL 中再传递用户名和密码了,除非希望以一个新的用户去集成指定模块。

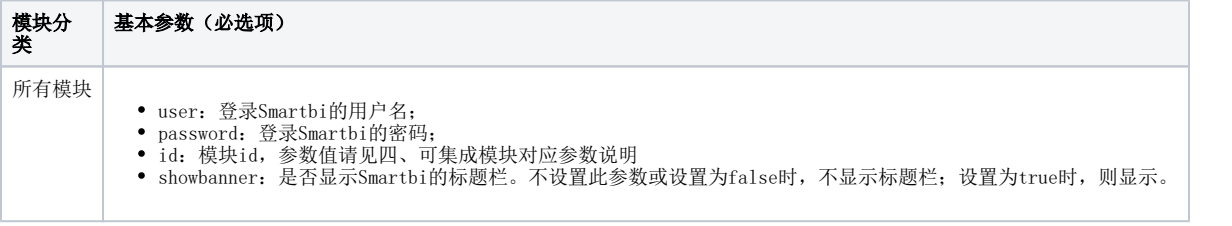

[1.说明](#page-0-0) [2.基本参数](#page-0-1) [3.附加参数](#page-0-2)

[5.注意事项](#page-1-0) [6.集成示例](#page-1-1)

• 4. 集成模块与参数对应关系

[6.1我的空间](#page-2-0) [6.2管理](#page-2-1) [6.3我的设置](#page-5-0)

传递上述四个参数,集成分析展现模块的访问地址,如下所示。

 http://localhost:18080/smartbi/vision/openmodule.jsp? id=Analysis&showbanner=false&user=admin&password=manager

效果如下所示。

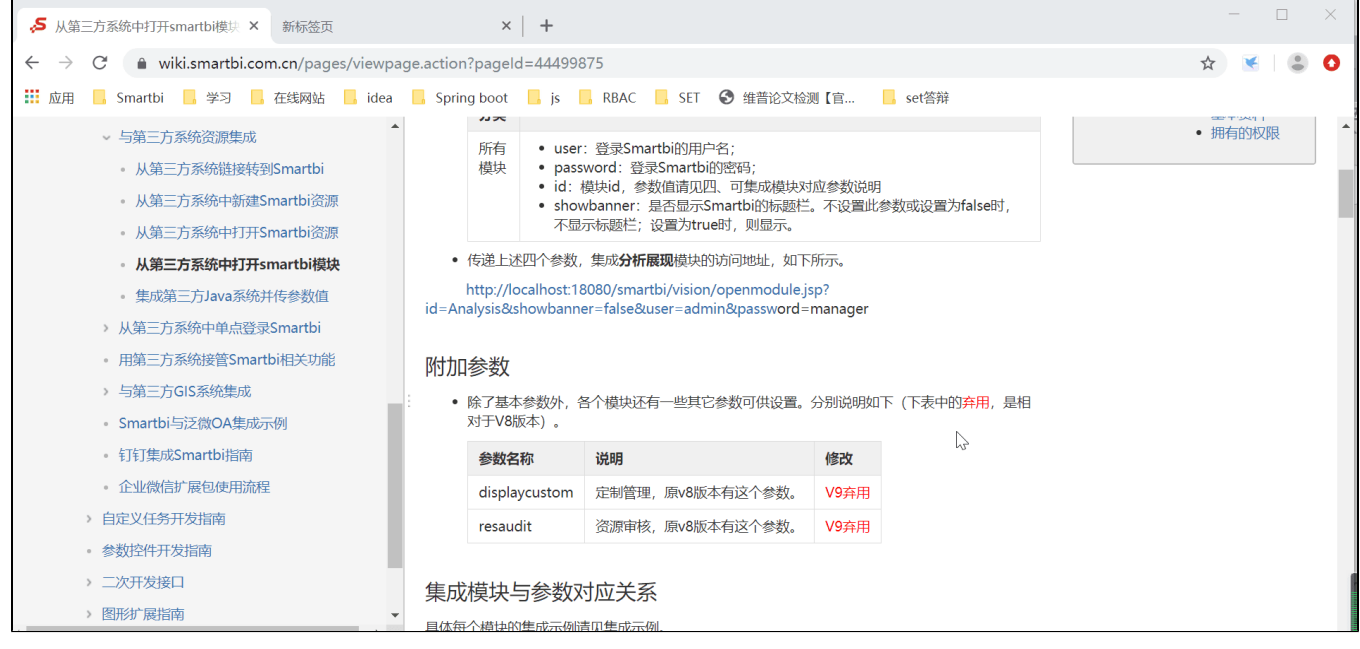

# <span id="page-0-2"></span>3.附加参数

除了基本参数外,各个模块还有一些其它参数可供设置。分别说明如下(下表中的弃用,是相对于V8版本)。

<span id="page-0-3"></span>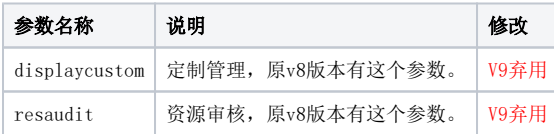

具体每个模块的集成示例请见集成示例。

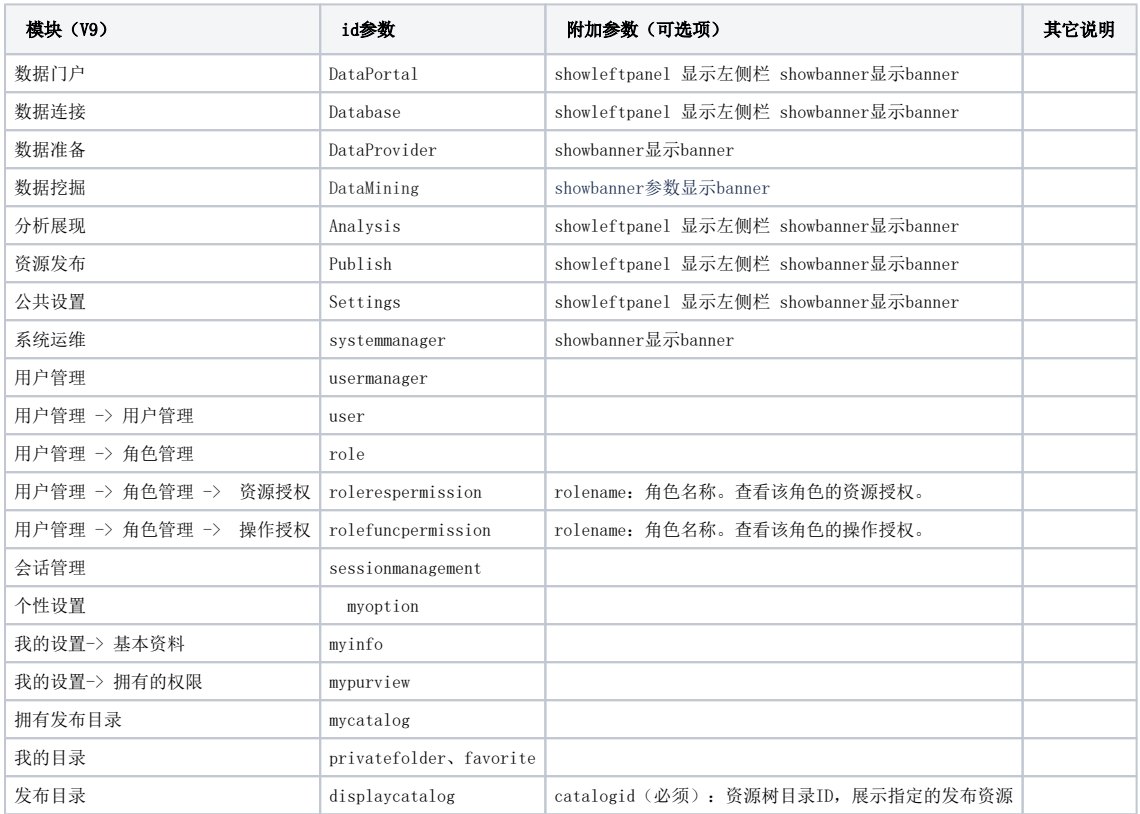

# <span id="page-1-0"></span>5.注意事项

#### 附加参数中的 catalogid都可以在指定节点的"资源属性"对话框上, 从"节点ID"文本框中获取。

<span id="page-1-1"></span>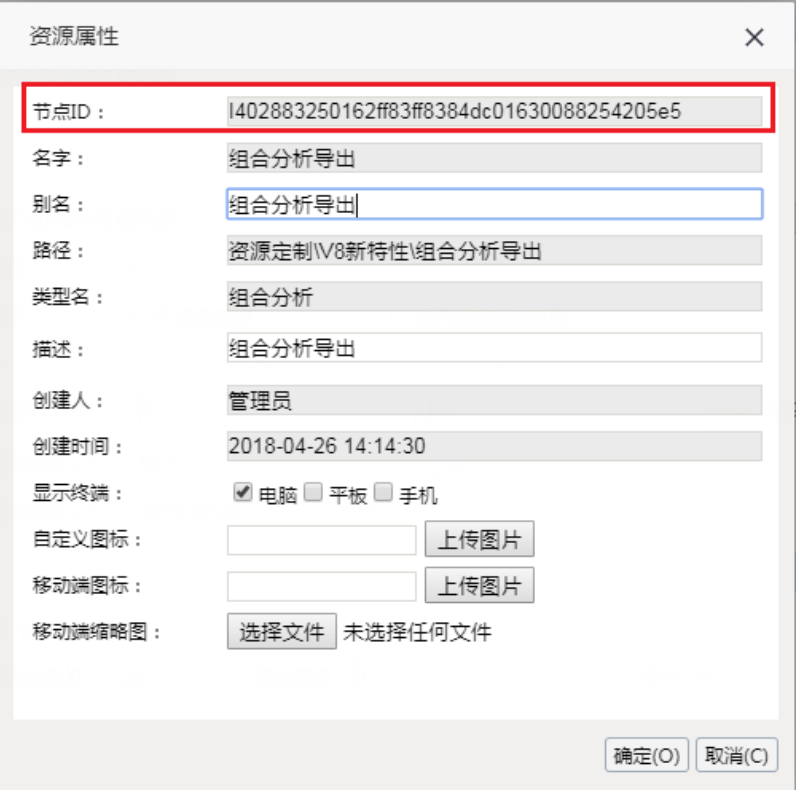

```
6.集成示例
```
# <span id="page-2-0"></span>6.1我的空间

#### 6.1.1我的空间

支持id: privatefolder、favorite

http://localhost:8080/smartbi/vision/openmodule.jsp?id=privatefolder&showbanner=false

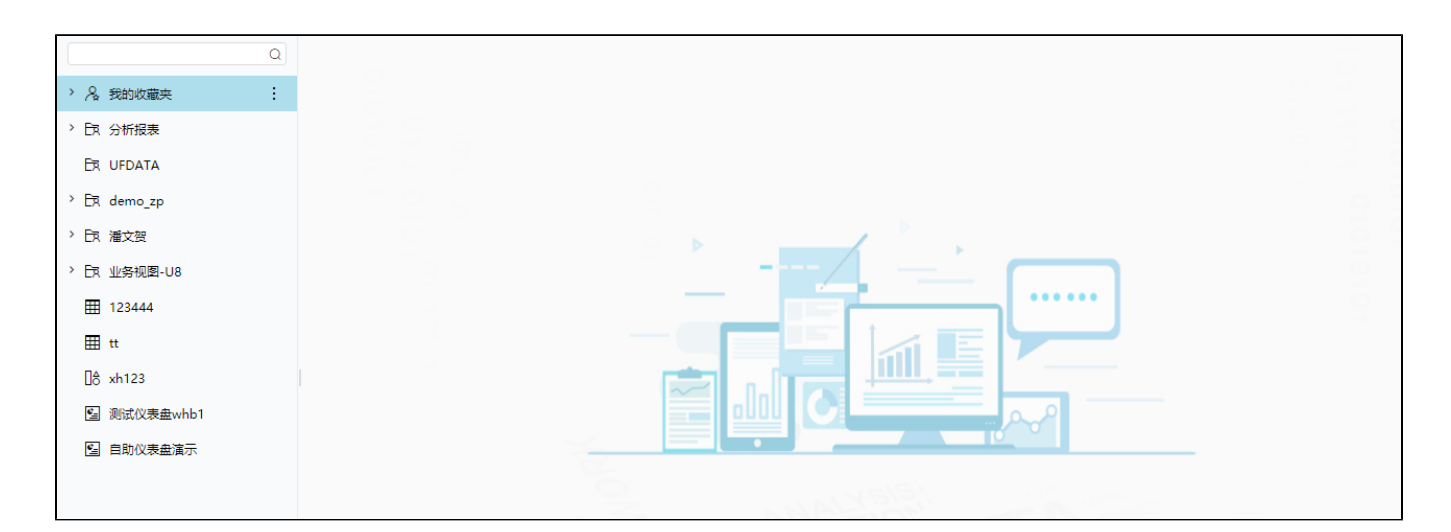

# <span id="page-2-1"></span>6.2管理

#### 6.2.1系统运维

http://localhost:8080/smartbi/vision/openmodule.jsp?id=systemmanager&showbanner=false

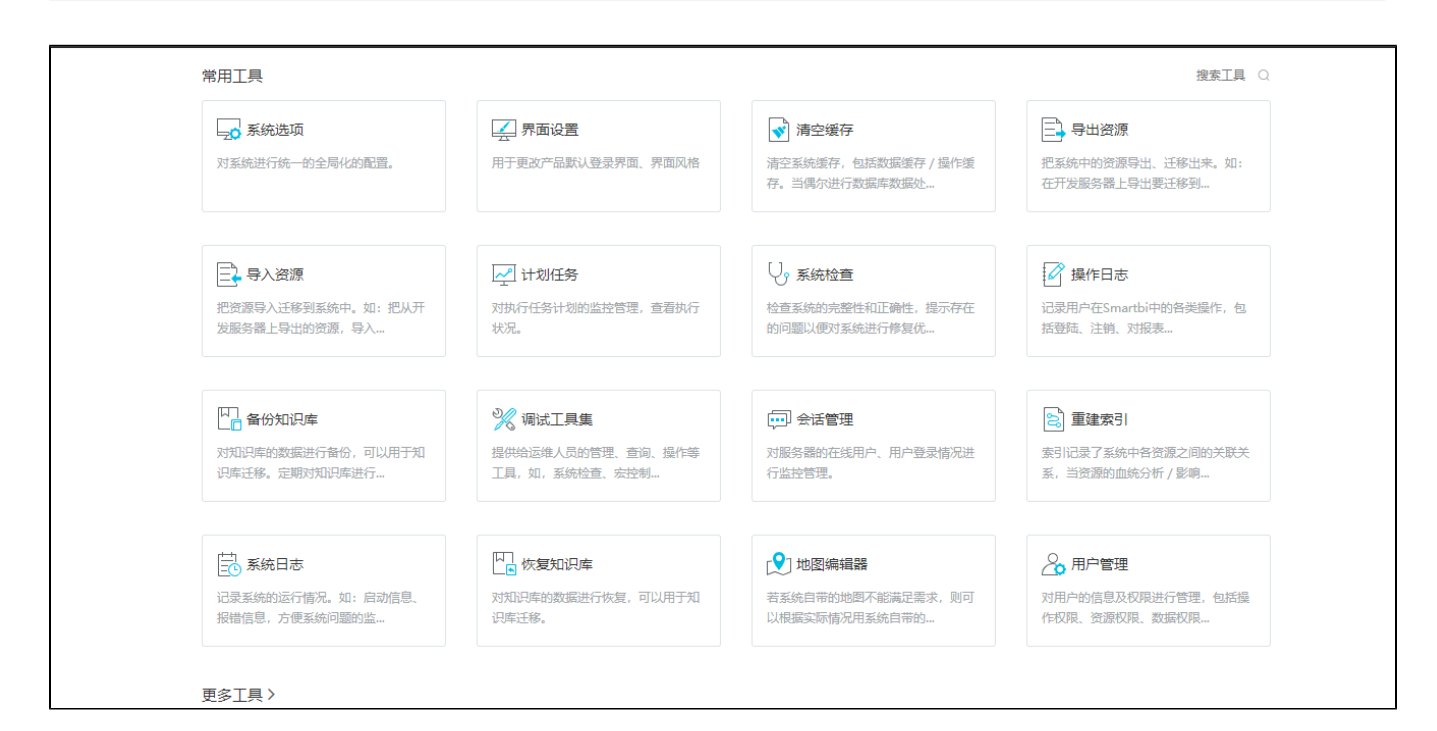

#### 6.2.2用户管理

http://localhost:8080/smartbi/vision/openmodule.jsp?id=usermanager&showbanner=false

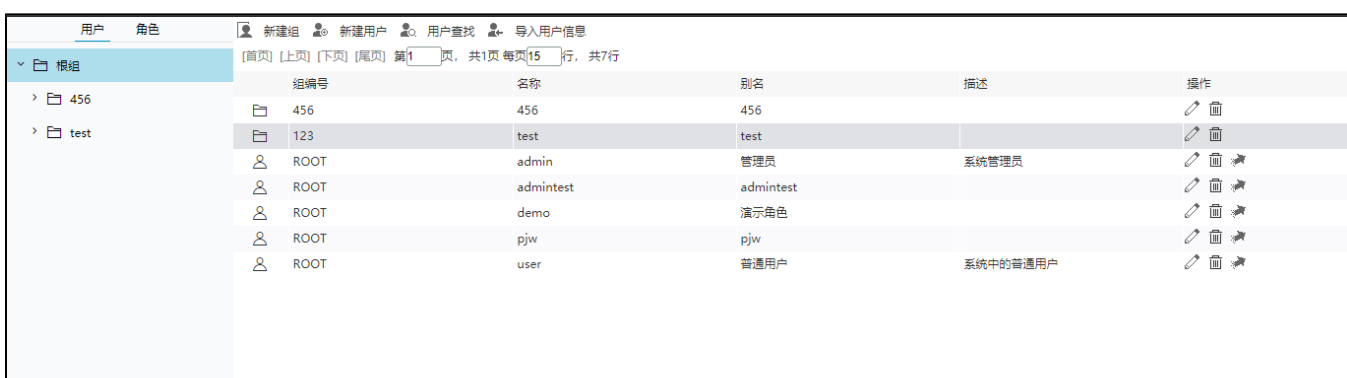

#### 普通用户:

http://localhost:8080/smartbi/vision/openmodule.jsp?id=user&showbanner=false

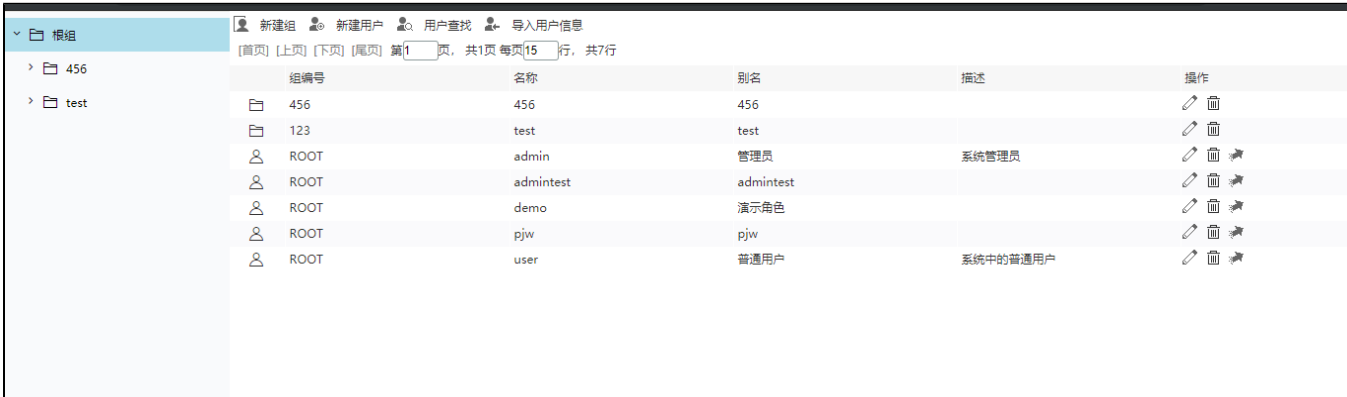

#### 角色管理:

http://localhost:8080/smartbi/vision/openmodule.jsp?id=role&showbanner=false

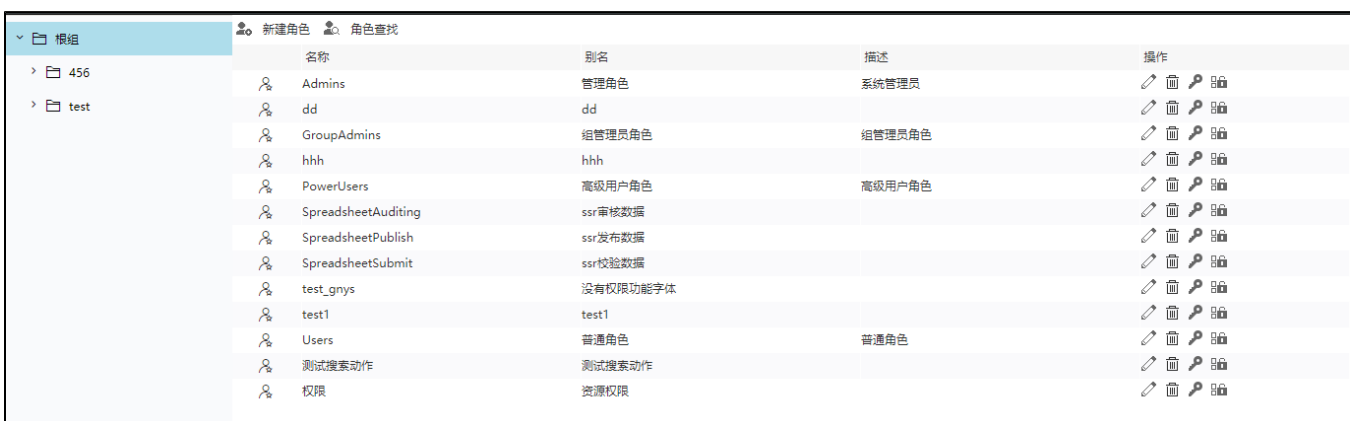

http://localhost:8080/smartbi/vision/openmodule.jsp?id=rolerespermission&showbanner=false&rolename=Admins

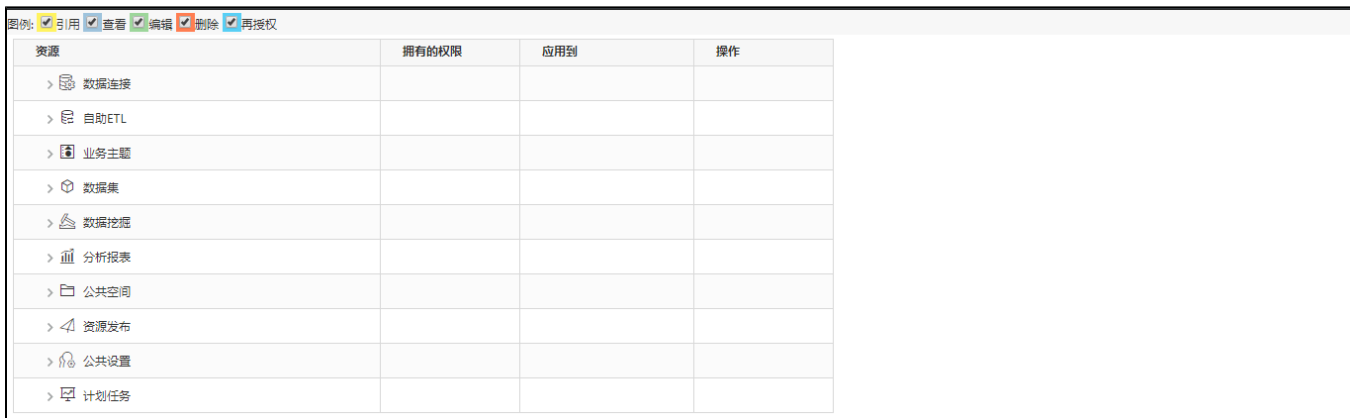

#### 操作授权 :

http://localhost:8080/smartbi/vision/openmodule.jsp?id=rolefuncpermission&showbanner=false&rolename=Admins

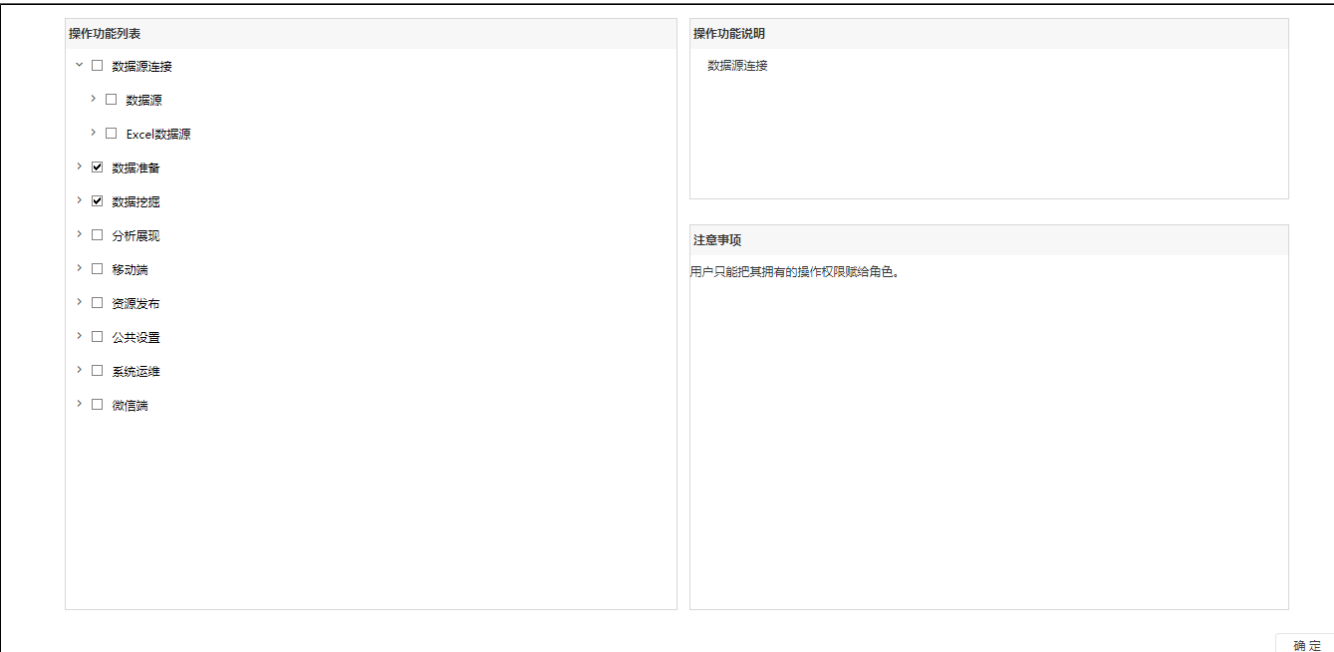

### 6.2.3会话管理

http://localhost:8080/smartbi/vision/openmodule.jsp?id=sessionmanagement&showbanner=false

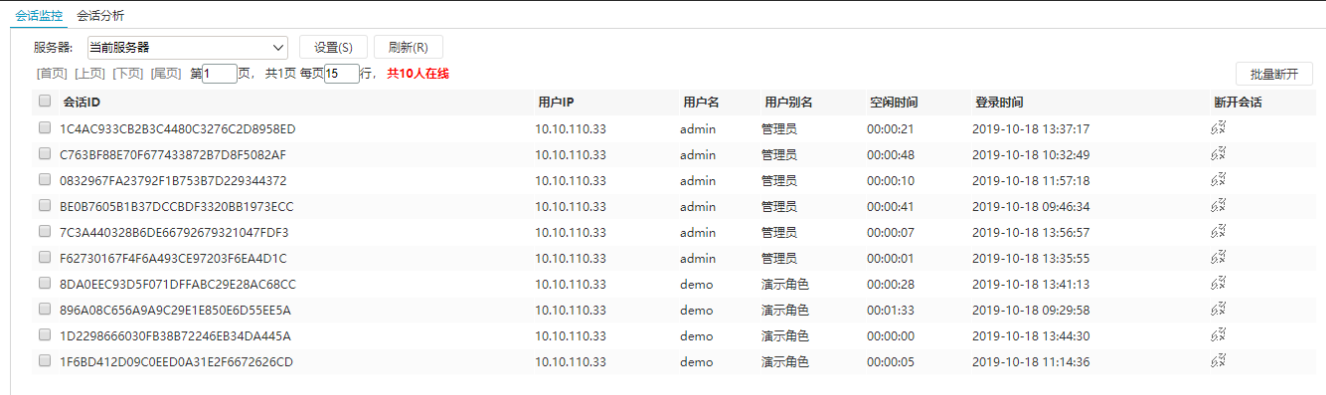

# <span id="page-5-0"></span>6.3我的设置

### 6.3.1个性设置

http://localhost:8080/smartbi/vision/openmodule.jsp?id=myoption&showbanner=false

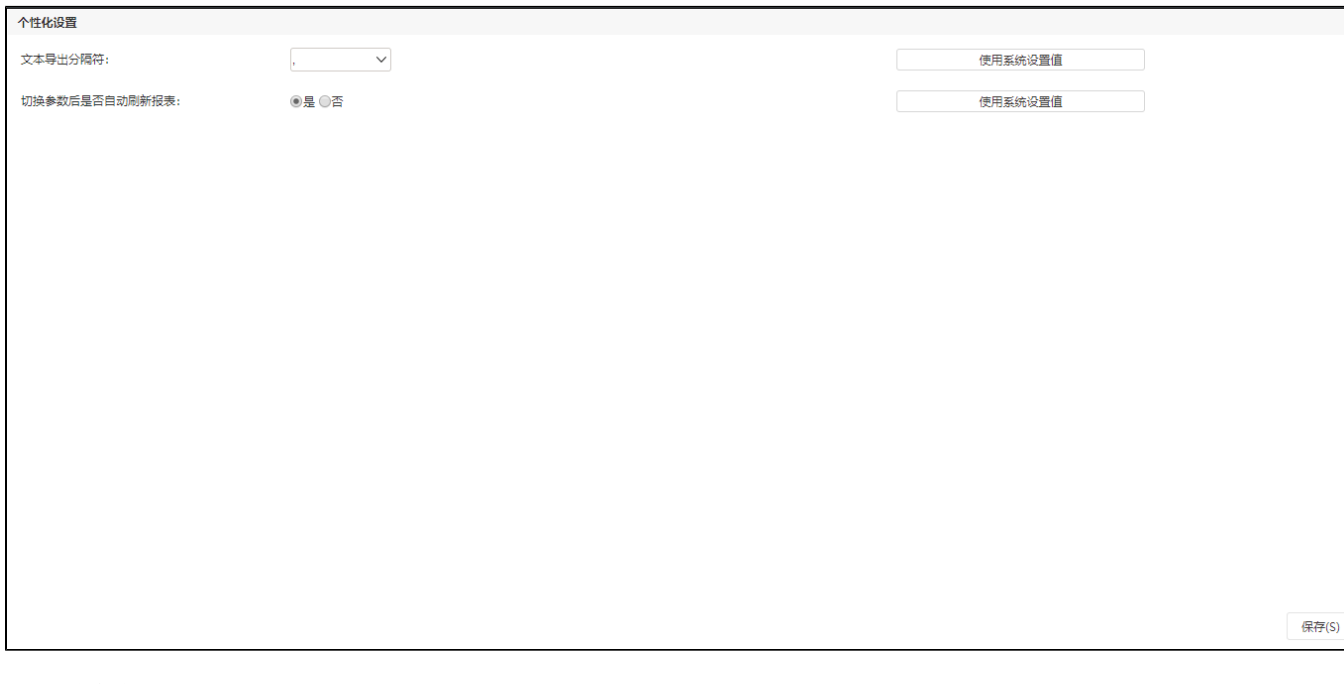

### 6.3.2基本资料

http://localhost:8080/smartbi/vision/openmodule.jsp?id=myinfo&showbanner=false

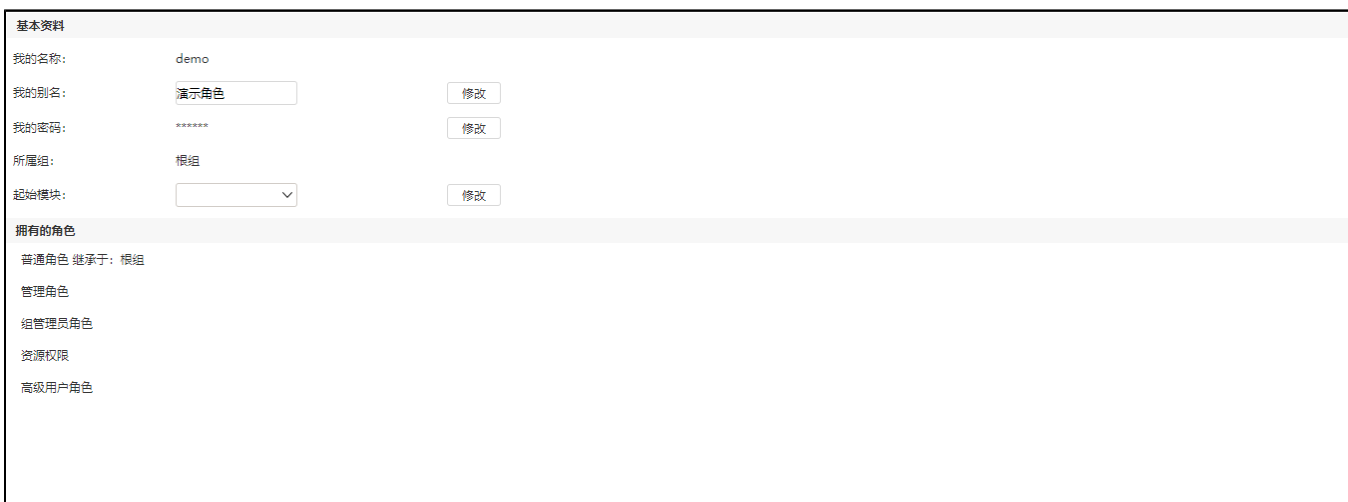

# 6.3.3拥有的权限

http://localhost:8080/smartbi/vision/openmodule.jsp?id=mypurview&showbanner=false

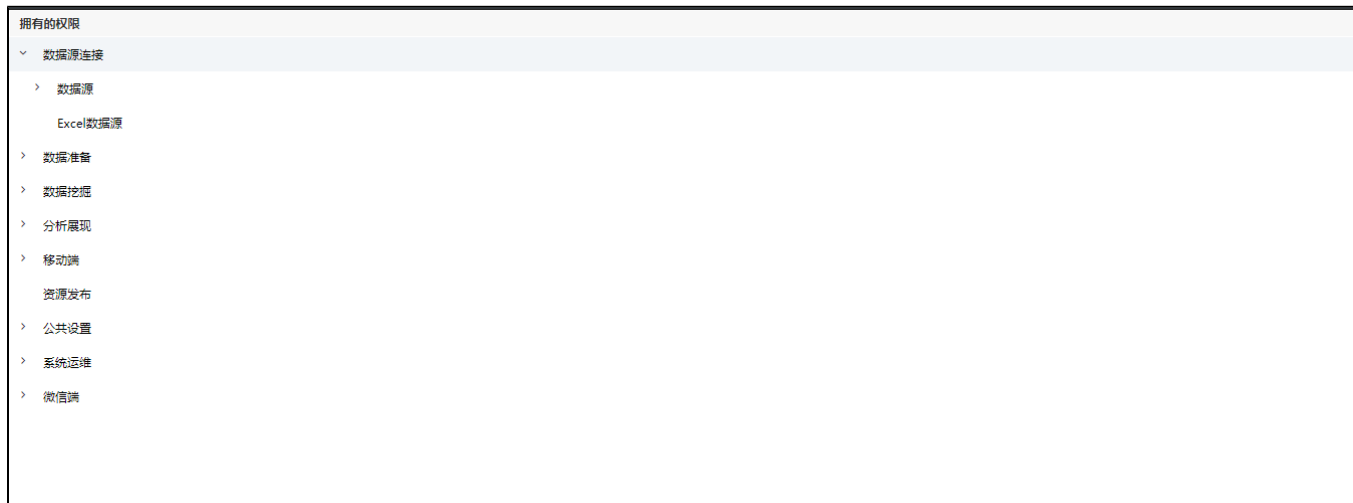